# <span id="page-0-0"></span>**Verificación en dos pasos con tu cuenta de GOOGLE**

## ¿Por qué es muy recomendable la verificación en dos pasos de Google?

Como sabemos, la identidad en la USAL (usuario/password) nos da acceso a múltiples servicios como studium, portalservicios, herramientas de google, herramientas de microsoft ... a través del portal de autenticación idUSAL.

Las cuentas hackeadas son mucho más habituales de lo que piensas, y son la puerta de entrada para que los cibercriminales se apoderen de tus datos y los utilicen para todo tipo de actividades delictivas contra ti y contra otros.

**Si activas la verificación en dos pasos, incluso aunque hayan conseguido tu contraseña, nadie más que tú podrá entrar a tu cuenta de Google para la USAL.**

La USAL trabaja constantemente para proteger nuestro entorno informático y de comunicaciones, pero tú puedes dar el primer paso **incrementando la seguridad de tu cuenta** GOOGLE al activar la verificación en dos pasos, al igual que ya lo es probablemente en tu banco y multitud de servicios que utilizas a diario.

## ¿Qué es la verificación en dos pasos?

La verificación en dos pasos, también conocida como "2FA", "autenticación de dos factores" y otras denominaciones similares, consiste en añadir una **segunda capa de protección** para poder acceder a tu cuenta de usuario.

Seguro que ya estás familiarizado al acceder a determinados servicios o hacer operaciones con el banco, en el que debemos introducir una clave temporal que nos envían por SMS y confirmar nuestra identidad con un mensaje emergente en el móvil.

La idea detrás de este concepto es "Algo que sabes, algo que tienes", donde lo que sabes es tu nombre de usuario y contraseña, y lo que tienes es tu teléfono móvil u otro dispositivo.

# **[ACTIVA YA LA VERIFICACIÓN EN DOS PASOS EN TU](https://myaccount.google.com/signinoptions/two-step-verification/enroll-welcome)  [CUENTA](https://myaccount.google.com/signinoptions/two-step-verification/enroll-welcome)**

Debido a su ubicuidad el **teléfono móvil** es el método recomendado por Google para efectuar la verificación en dos pasos, aunque dispones de otros métodos que te detallamos más adelante.

Dentro del **uso del móvil**, podemos elegir:

- **Notificaciones de Google:** es el método recomendado al ser el más cómodo y seguro. Además sólo necesitas conexión de datos, por lo que funcionará con WiFi aunque no tengas cobertura móvil. Para que te funcione este método, la cuenta @usal.es debe haber iniciado sesión en el móvil.
- **Notificación por SMS.**
- **Uso de una aplicación como Google Authenticator.**

Entre otros l otros métodos se incluyen: usar un número de teléfono fijo, llaves físicas de seguridad y sistemas de códigos. En [este enlace](http://support.google.com/accounts/answer/185839) puedes aprender más sobre ellos. Te recomendamos añadir un método principal y otro secundario para que un posible extravío u olvido del móvil no te deje sin acceso a tu cuenta.

Además, la mayoría de sistemas de verificación en dos pasos nos permiten especificar ordenadores de confianza para que no tengas que aplicar el segundo paso en los ordenadores que usas habitualmente, a no ser que haya pasado mucho tiempo o se detecte alguna actividad sospechosa.

#### ¿Qué pasa si pierdo o me olvido el móvil y deseo entrar en google?

Si tienes habilitado como sistema principal las notificaciones/sms en el móvil y no tienes activado otro segundo método. Puedes ponerte en contacto con nosotros en <https://soporte.usal.es> y te lo deshabilitaremos temporalmente para que puedas acceder.

### Contenido relacionado

[Verificación en dos pasos con tu cuenta de GOOGLE](#page-0-0)

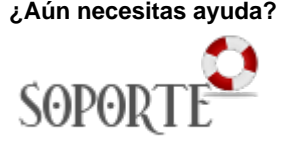

- [Google Workspace para Educación](https://sicpd.usal.es/pages/viewpage.action?pageId=2785955)
- [Google Meet. Videoconferencia](https://sicpd.usal.es/display/LAZ/Google+Meet.+Videoconferencia)
- [Certificados de servidor](https://sicpd.usal.es/display/LAZ/Certificados+de+servidor)
- [Permitir que reserven con citas previa](https://sicpd.usal.es/display/LAZ/Permitir+que+reserven+con+citas+previa)